# **MAY DEPARTMENT**

# **Fresh Fruit and Vegetable Program Application Instructions**

#### **Table of Contents**

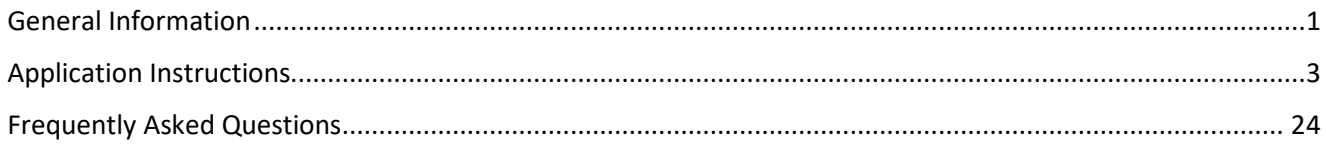

#### **Tips:**

- Start the application process early to ensure a complete and signed application is submitted by the due date.
- Keep all instructions as a reference.
- Follow all directions.
- Complete the application and submit it via the Cyber-Linked Interactive Child Nutrition System (CLiCS) website.
- New sponsors must complete a new sponsor application and a new site application.
- Already participating sponsors and already participating sites must review and update their renewed applications.
- Already participating sponsors that wish to apply for a new site in their district must review and update their sponsor application and must complete a new site application.

#### **For Questions, Please Contact:**

[Sami Burington,](mailto:Samantha.Burington@state.mn.us?subject=Fresh%20Fruit%20and%20Vegetable%20Program%20Application%20Question) Fresh Fruit and Vegetable Program Coordinator 651-582-8376

*or* 

Nutrition, Health and Youth Development Division [mde.fns@state.mn.us](mailto:mde.fns@state.mn.us) 651-582-8526, toll free at 1-800-366-8922 TTY: 651-582-8201 1500 Highway 36 West Roseville, MN 55113-4266

The U.S. Department of Agriculture (USDA) is an equal opportunity provider and employer.

# <span id="page-1-0"></span>**General Information**

The Minnesota Department of Education (MDE) Food and Nutrition Service is soliciting applications for the Fresh Fruit and Vegetable Program (FFVP) from school food authorities of elementary schools. Eligible applicants must:

- Be an elementary school; and
- Participate in the National School Lunch Program; and
- Have at least 50 percent or more of its students eligible for free or reduced-price meals.

This notification of the availability of funds is made for the purpose of providing fresh fruits and vegetables as healthy snack options to elementary school children during the school day. The purpose of the program is to address the creation of healthier school environments by providing healthier food choices, expanding the variety of fruits and vegetables children experience, increasing children's fruit and vegetable consumption, and making a difference in children's diets to impact their present and future health.

Funds are made available through the Consolidated Appropriation Act of 2008, Public Law 109.97; CFDA 10.582 to expand FFVP operations to all states. This notification does not obligate the state to make an award. The state reserves the right to cancel this notification if it is considered to be in the state's best interest or if funding is terminated.

Each application must contain the required elements. Please read all instructions for important information on preparing and submitting your application. Additional information related to this program may be found at:

[Minnesota Department of Education Fresh Fruit and Vegetable Program Web page](https://education.mn.gov/MDE/dse/FNS/SNP/other/ffvp/index.htm)  (http://education.state.mn.us/MDE/dse/FNS/SNP/other/ffvp/)

[U.S. Department of Agriculture Fresh Fruit and Vegetable Program](https://www.fns.usda.gov/ffvp/fresh-fruit-and-vegetable-program)  (https://www.fns.usda.gov/ffvp/fresh-fruit-and-vegetable-program)

[U.S. Department of Agriculture Fresh Fruit and Vegetable Program Handbook](https://fns-prod.azureedge.net/sites/default/files/handbook.pdf)  (https://www.fns.usda.gov/sites/default/files/handbook.pdf)

#### **Site Selection**

Priority will be given to elementary school sites with the highest free and reduced-price meal percentage. Districts applying for more than one site may or may not receive funding for all sites.

The current school year's October Minnesota Automated Reporting Student System (MARSS) data will be used to determine (1) free and reduced-price meal percentage and (2) total enrollment. These numbers will be automatically calculated and uploaded into the CLiCS site application. Please contact MDE with any questions regarding eligibility.

#### **Award Amounts**

It is the intention of MDE to award funds to the maximum number of sites possible. As in prior years, when application requests exceed the funds available, priority is given to the sites with the highest free and reducedprice meal percentage. Award amounts are determined by MDE which are based on site enrollment and are

expected to be within the range of \$50-\$75 per student per year. Site enrollment will be verified using MARSS data.

# **Funding Period**

The award period is anticipated to be July 1 through June 30 of each year.

#### **Expectations**

Selected sites will sign an Addendum to the district's School Food Authority Agreement for Child Nutrition Programs. The Addendum gives authority for the school food authority or sponsor to participate in the FFVP as authorized by Section 4303 of Public Law 110-234, the Food, Conservation, and Energy Act of 2008.

Selected sites will be expected to:

- Provide free fresh fruits and vegetables to students at times other than meal service periods and not after-school. Sites must offer the FFVP a minimum of two times per week.
- Collaborate with key community stakeholders or other regional partners to promote and provide nutrition education integrated within the school day.
- Share strategies, activities and outcomes with MDE and other educational entities as requested.
- Have a minimum of one staff member receive FFVP training. Training options are available.
- Submit monthly reimbursement claims consistent with the approved budget. Claims must be submitted electronically through CLiCS.
- Cooperate with MDE during any required on-site monitoring visit(s) and comply with MDE's request for documentation, before, during and/or after the visit(s).

#### **Definitions**

*Sponsor*: governing body which is responsible for the administration of the FFVP for one or more schools; and has the legal authority to operate the program once approved for participation.

*Site*: the school or physical location at which the fresh fruit or vegetable snack is provided and consumed.

*Participating sponsor*: sponsor is participating in the FFVP in the current school year.

*Participating site*: site is participating in the FFVP in the current school year.

*New sponsor*: sponsor is not participating in the FFVP in the current school year.

*New site*: site is not participating in the FFVP in the current school year.

*Application renewed*: sponsor and site applications that were approved for participation in the FFVP for the current school year have been renewed to streamline and simplify the application process for already participating sponsors and sites. Sponsor and site applications that are renewed must still be reviewed, updated and submitted for approval.

### <span id="page-3-0"></span>**Application Instructions for New Sponsors and New Sites**

School food authorities must complete a new application electronically through CLiCS. Each district or organization must complete one sponsor application. In addition, a separate application must be submitted for each site applying within the district or organization.

- 1. [Log into CLiCS.](https://fns.state.mn.us/) If you do not already have a CLiCS User Identification (ID) and password, complete the [CLiCS User ID/Password Request Form.](http://education.state.mn.us/mdeprod/idcplg?IdcService=GET_FILE&dDocName=005515&RevisionSelectionMethod=latestReleased&Rendition=primary)
- 2. Select FFVP as the Program Type.
- 3. Select Search. A Create button will appear for the school year applying for.
- 4. Select Create to create a new sponsor application. *A sponsor application must be completed and submitted prior to completing any site applications.*

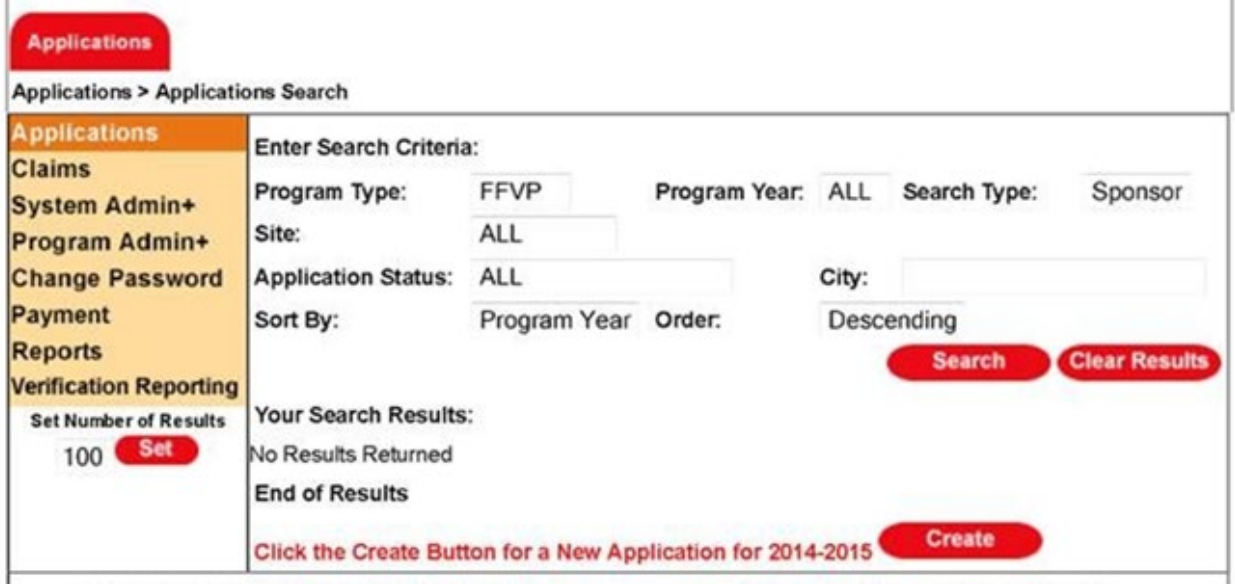

- 5. Complete the sponsor application by entering all the required information. *Note: The Program Contact is the person who will receive all FFVP notifications for the district.*
- 6. Select the Submitted for Approval button under Status.
- 7. Upload the **Sponsoring Authority** Certification and Signatures document after the required signatures are obtained. Locate the FFVP **Sponsoring Authority** Certification and Signatures document on the [MDE](http://education.state.mn.us/MDE/dse/FNS/SNP/other/ffvp/)  [FFVP webpage.](http://education.state.mn.us/MDE/dse/FNS/SNP/other/ffvp/)

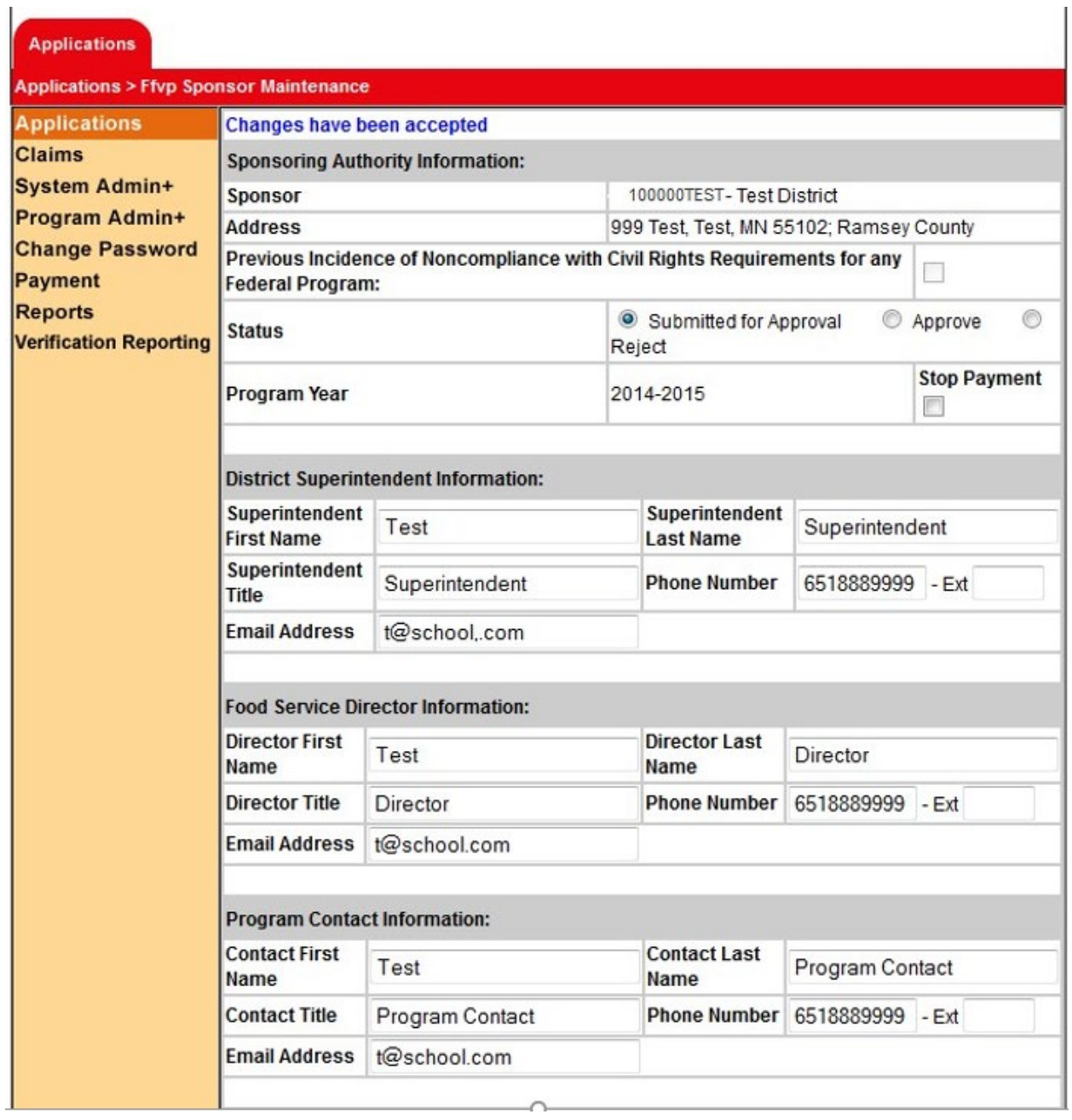

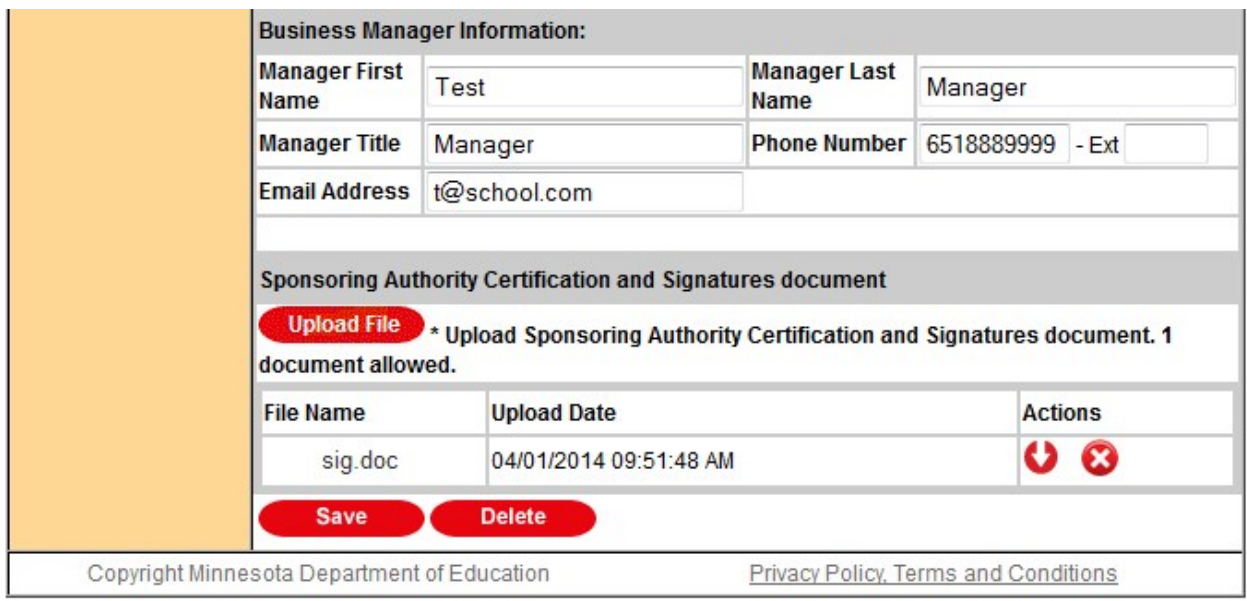

- 8. Select Save. If any warning messages appear, ensure any missed information is completed.
- 9. Begin completing the site application by first ensuring the following uploaded documents are completed: (1) FFVP **Site Certification** and Signatures document on th[e MDE FFVP webpage](http://education.state.mn.us/MDE/dse/FNS/SNP/other/ffvp/) and (2) FFVP **Partnerships and Nutrition Education** document on the [MDE FFVP webpage.](http://education.state.mn.us/MDE/dse/FNS/SNP/other/ffvp/)
- 10. Continue completing the site application by selecting Program Type as FFVP, Program Year, Search Type as Site, Site as Other Site…, and then enter your actual Site ID number you are applying for in the Other Site ID field. *Note: Site ID numbers can be found on the application tab.*
- 11. Select Search. A Create button will appear for the school year applying for.
- 12. Select Create to create a new site application.

 $\mathbf{I}$ 

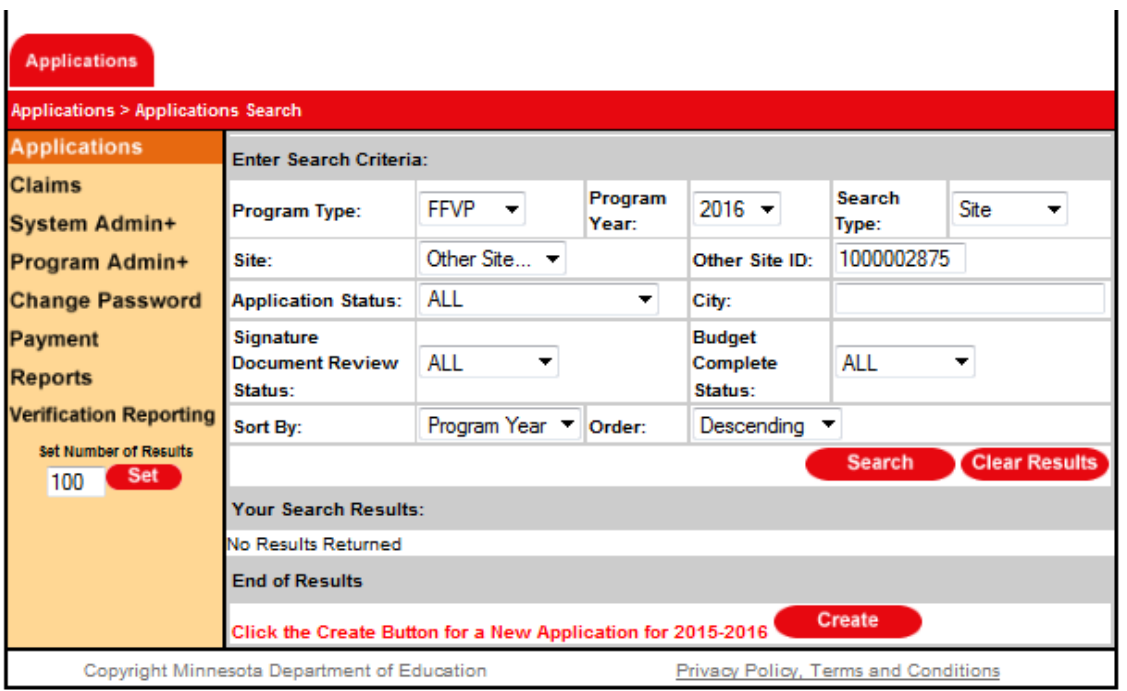

13. Select Submitted for Approval under Site Application Status.

- 14. Complete the site application by entering all the required information.
- 15. Upload the FFVP **Site Certification** and Signatures document after the required signatures are obtained. Again, locate the FFVP Site Certification and Signatures document on the [MDE FFVP webpage.](http://education.state.mn.us/MDE/dse/FNS/SNP/other/ffvp/)
- 16. Upload the FFVP **Partnerships and Nutrition Education** document after the required information has been completed. Again, locate the FFVP Partnerships and Nutrition Education document on the MDE [FFVP webpage.](http://education.state.mn.us/MDE/dse/FNS/SNP/other/ffvp/)

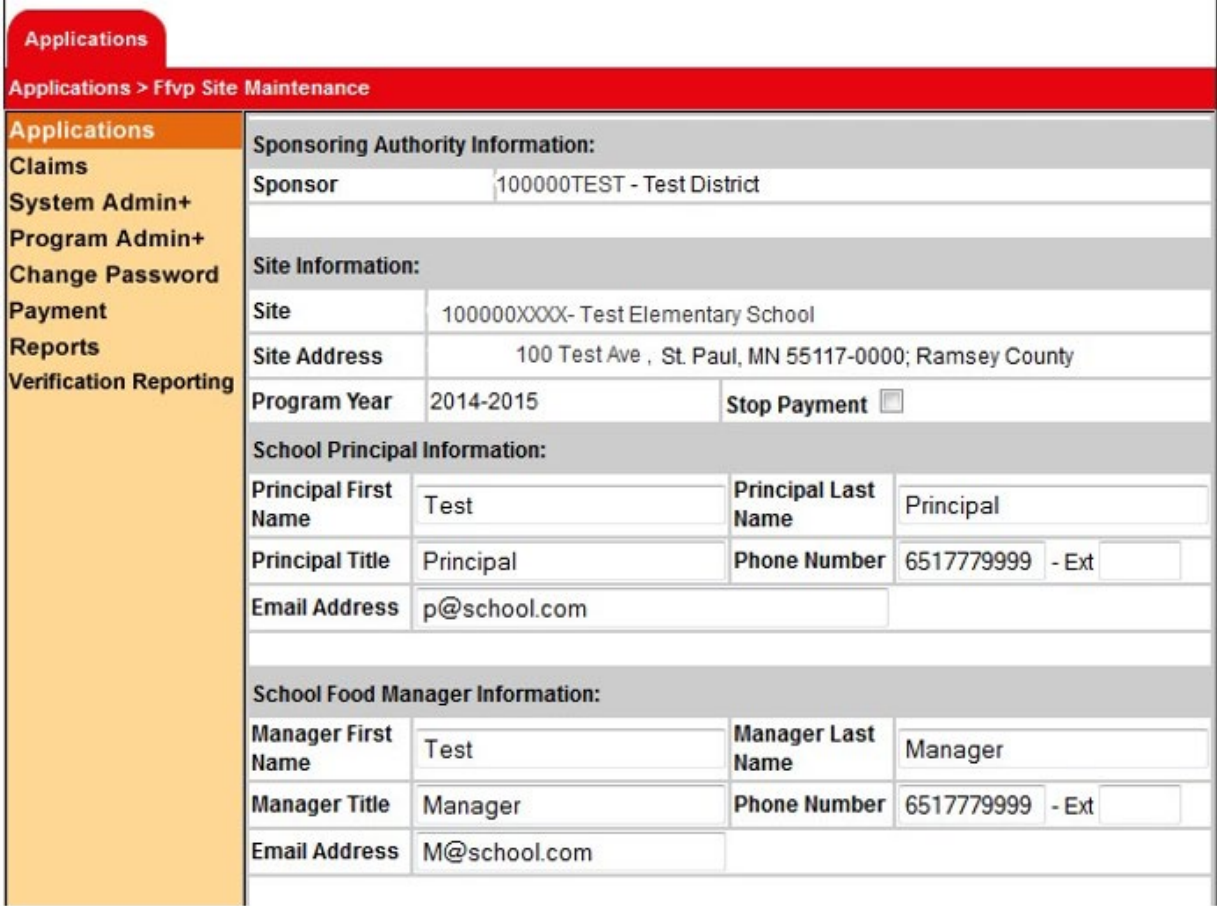

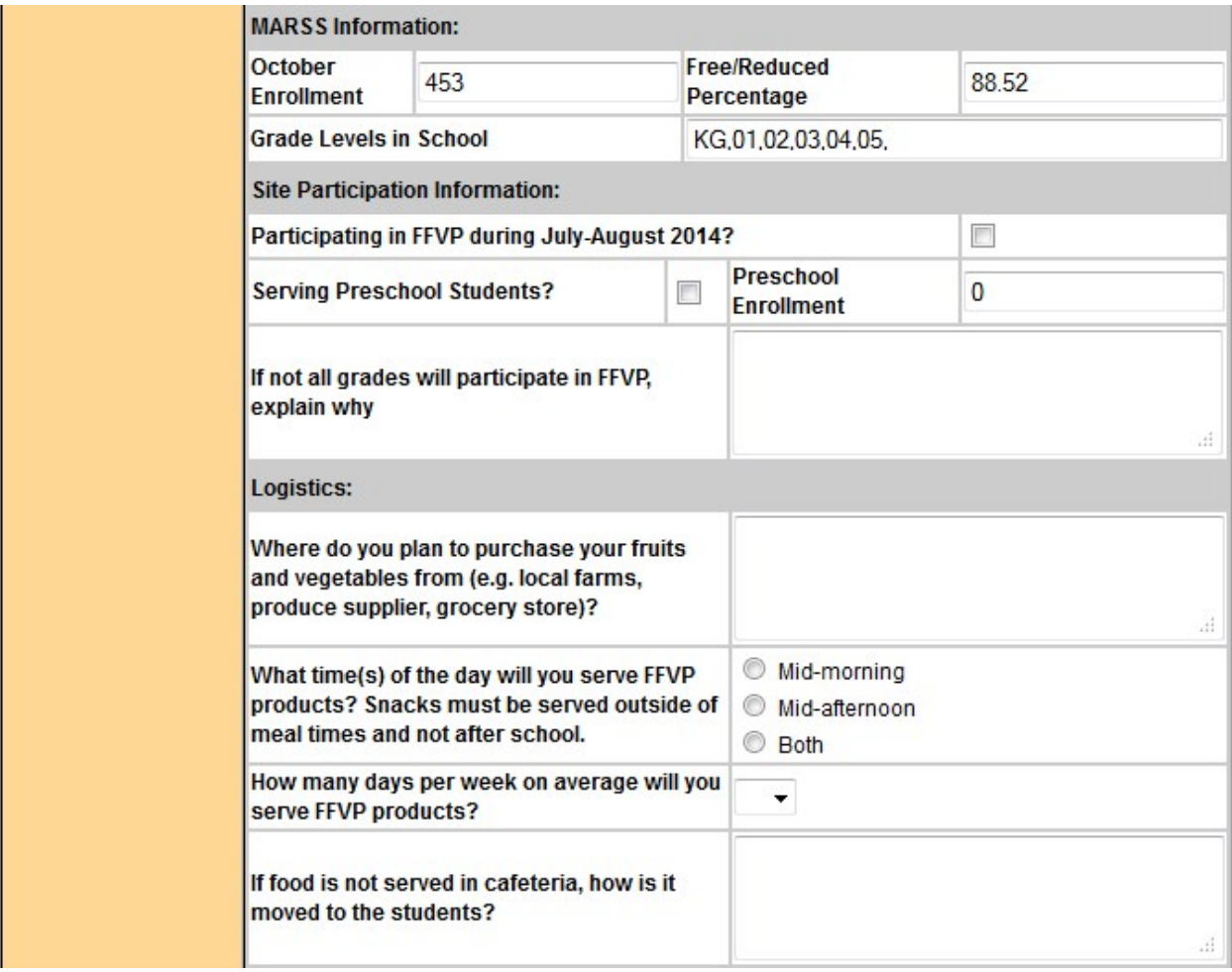

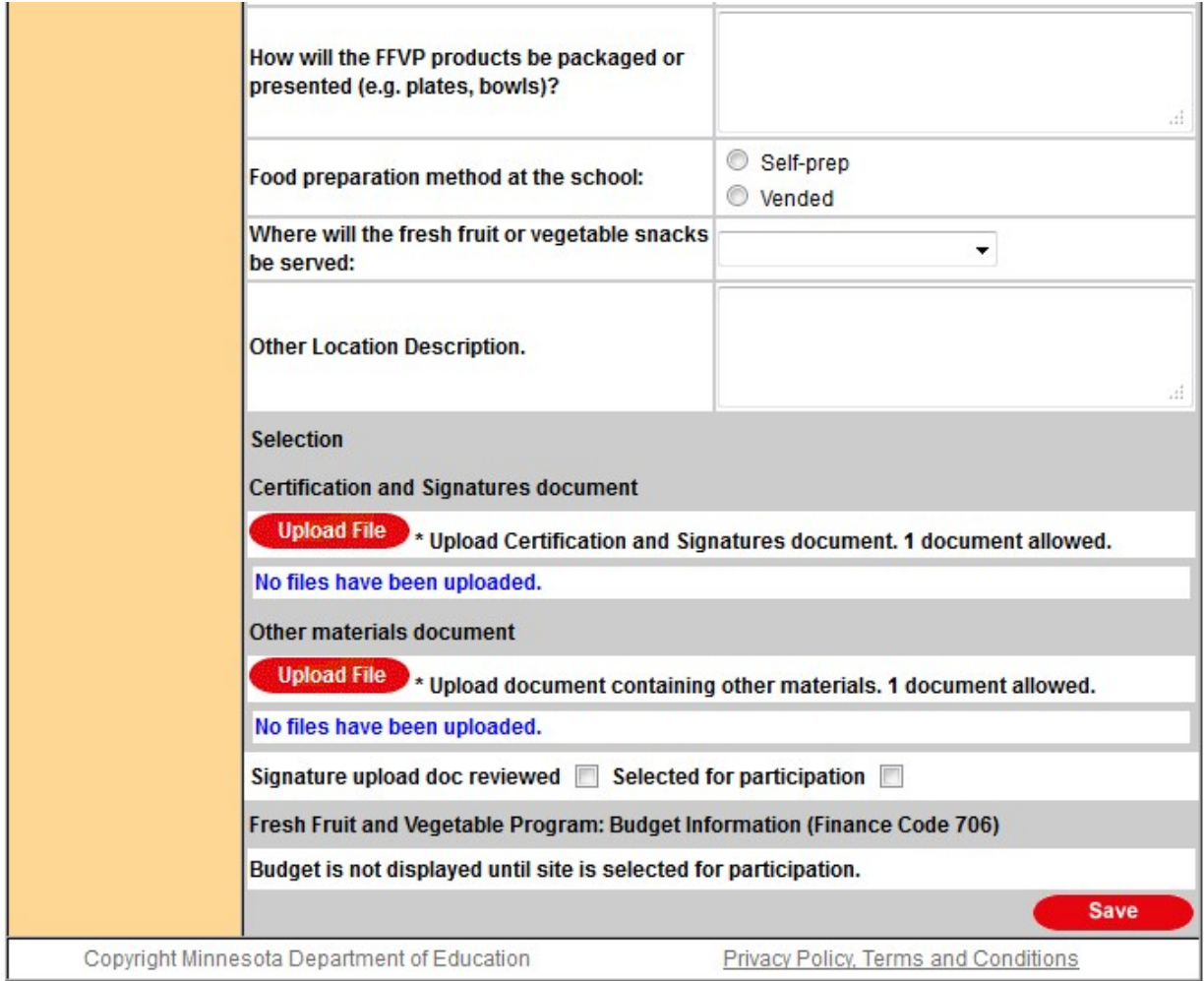

- 17. Select Save. If any warning messages appear, ensure any missed information is completed. The application will not be submitted until the application is free of all error or warning messages.
- 18. Check to ensure the application has been submitted for approval by returning to the search screen. Search by Site ID and check the status of the application. If the application is not in the Submitted for Approval status, go back into the site application and select the Submitted for Approval button under Site Application Status and select Save again.
- 19. **If selected for participation, sponsors and sites will be notified by e-mail**. Once notified, each site will need to complete a budget and sign an Addendum to the district's School Food Authority Agreement for Child Nutrition Programs to be approved to operate the FFVP.

# **Application Instructions for Participating Sponsors but New Sites**

- 1. [Log into CLiCS.](https://fns.state.mn.us/)
- 2. Select FFVP as the Program Type.
- 3. Select Search.

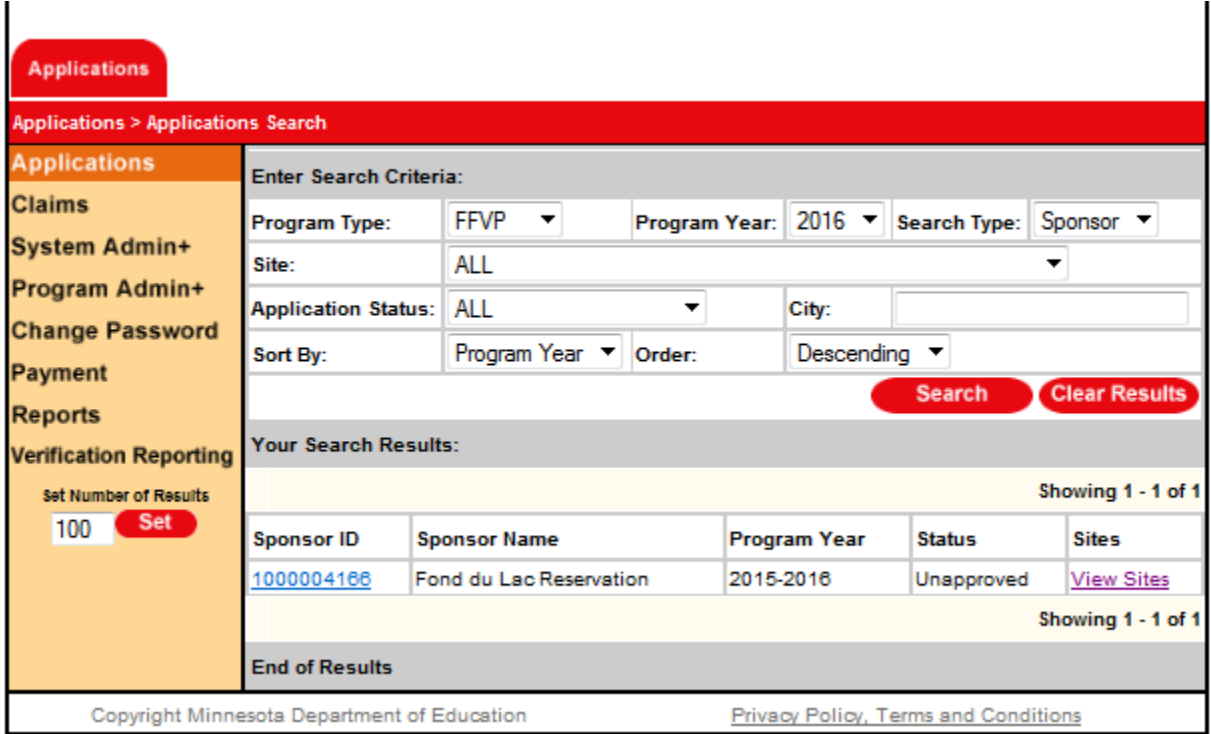

- 4. Select the Sponsor ID link. A sponsor application should appear for the school year applying for.
- 5. Select the Submitted for Approval button under Status.
- 6. Complete the sponsor application by reviewing all the contact information. Make changes as necessary. *Note: The Program Contact is the person who will receive all FFVP notifications for the district.*
- 7. Upload the **Sponsoring Authority** Certification and Signatures document after the required signatures are obtained. Locate the FFVP Sponsoring Authority Certification and Signatures document on the MDE [FFVP webpage.](http://education.state.mn.us/MDE/dse/FNS/SNP/other/ffvp/)

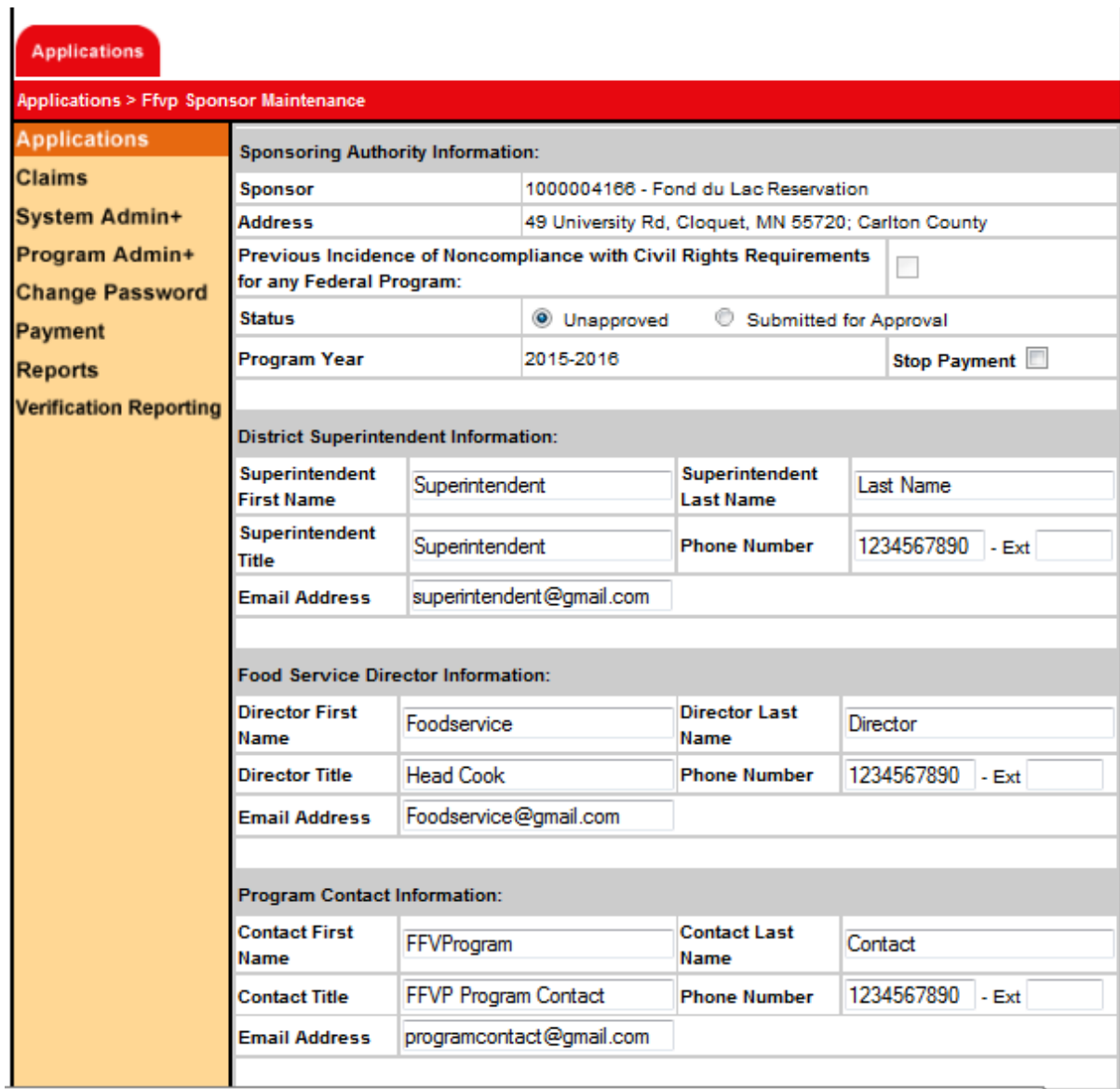

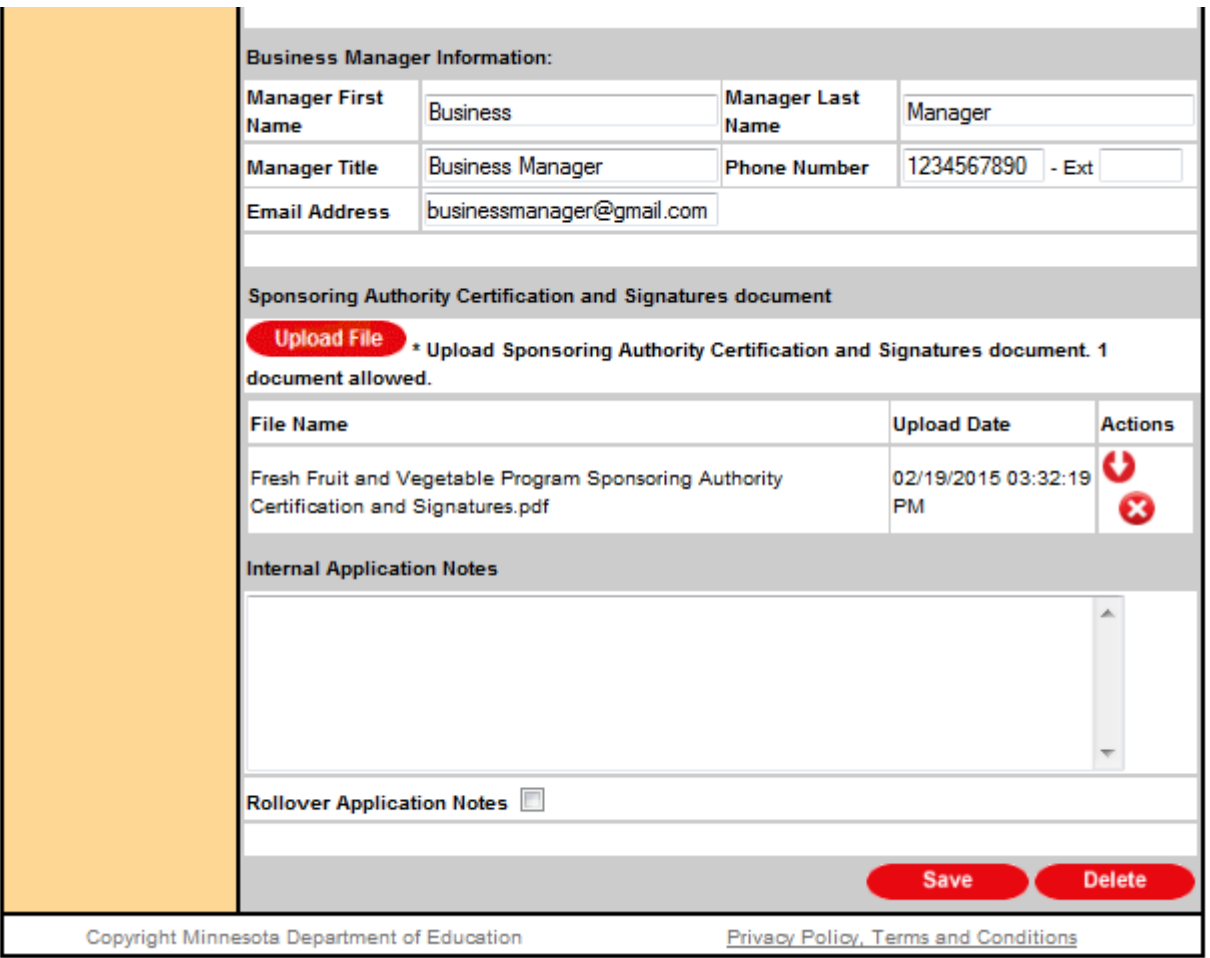

- 8. Select Save. If any warning messages appear, ensure any missed information is completed.
- 9. Begin completing the site application by first ensuring the following uploaded documents are completed: (1) FFVP **Site Certification** and Signatures document on th[e MDE FFVP webpage](http://education.state.mn.us/MDE/dse/FNS/SNP/other/ffvp/) and (2) FFVP **Partnerships and Nutrition Education** document on the [MDE FFVP webpage.](http://education.state.mn.us/MDE/dse/FNS/SNP/other/ffvp/)
- 10. Continue completing the site application by selecting Program Type as FFVP, Program Year, Search Type as Site, Site as Other Site…, and then enter your actual Site ID number you are applying for in the Other Site ID field. *Note: Site ID numbers can be found on the application tab.*
- 11. Select Search. A Create button will appear for the school year applying for.
- 12. Select Create to create a new *site application*.

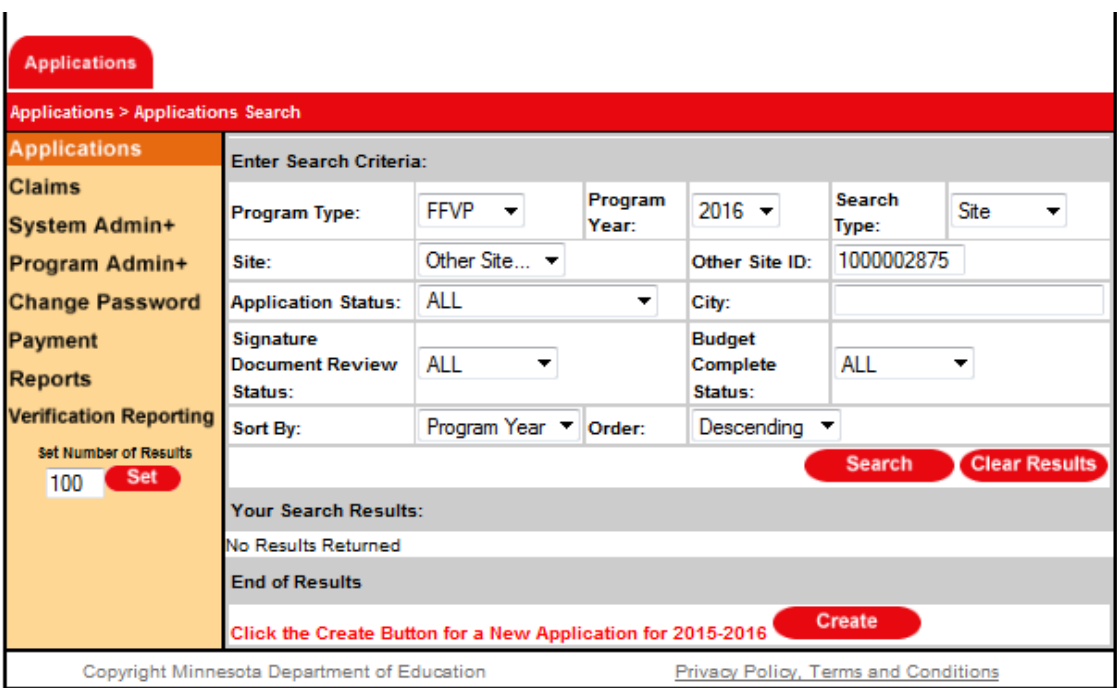

- 13. Select the Submitted for Approval button under Site Application Status.
- 14. Complete the site application by entering all the required information.
- 15. Upload the FFVP **Site Certification** and Signatures document after the required signatures are obtained. Again, locate the FFVP Site Certification and Signatures document on the [MDE FFVP webpage.](http://education.state.mn.us/MDE/dse/FNS/SNP/other/ffvp/)
- 16. Upload the FFVP **Partnerships and Nutrition Education** document after the required information has been completed. Again, locate the FFVP Partnerships and Nutrition Education document on the **MDE** [FFVP webpage.](http://education.state.mn.us/MDE/dse/FNS/SNP/other/ffvp/)

#### Applications

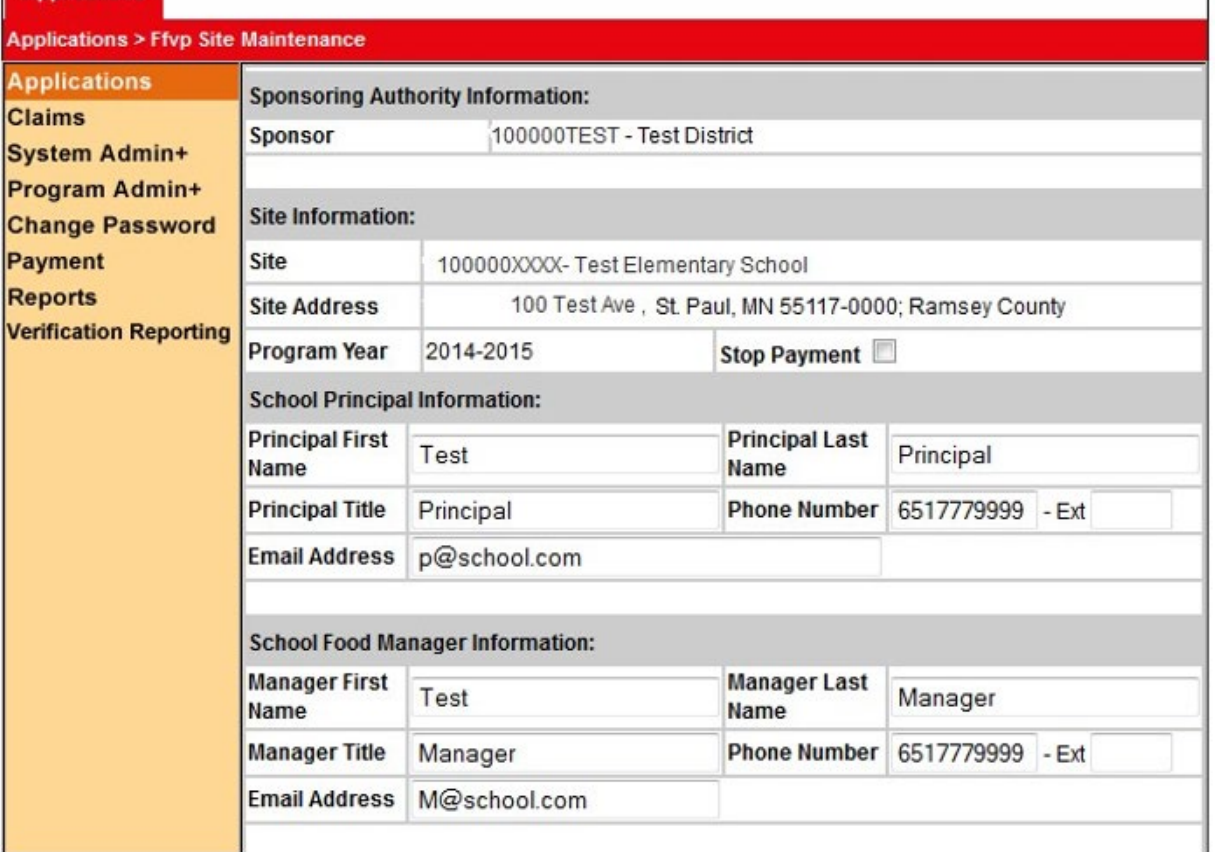

 $\overline{\phantom{a}}$ 

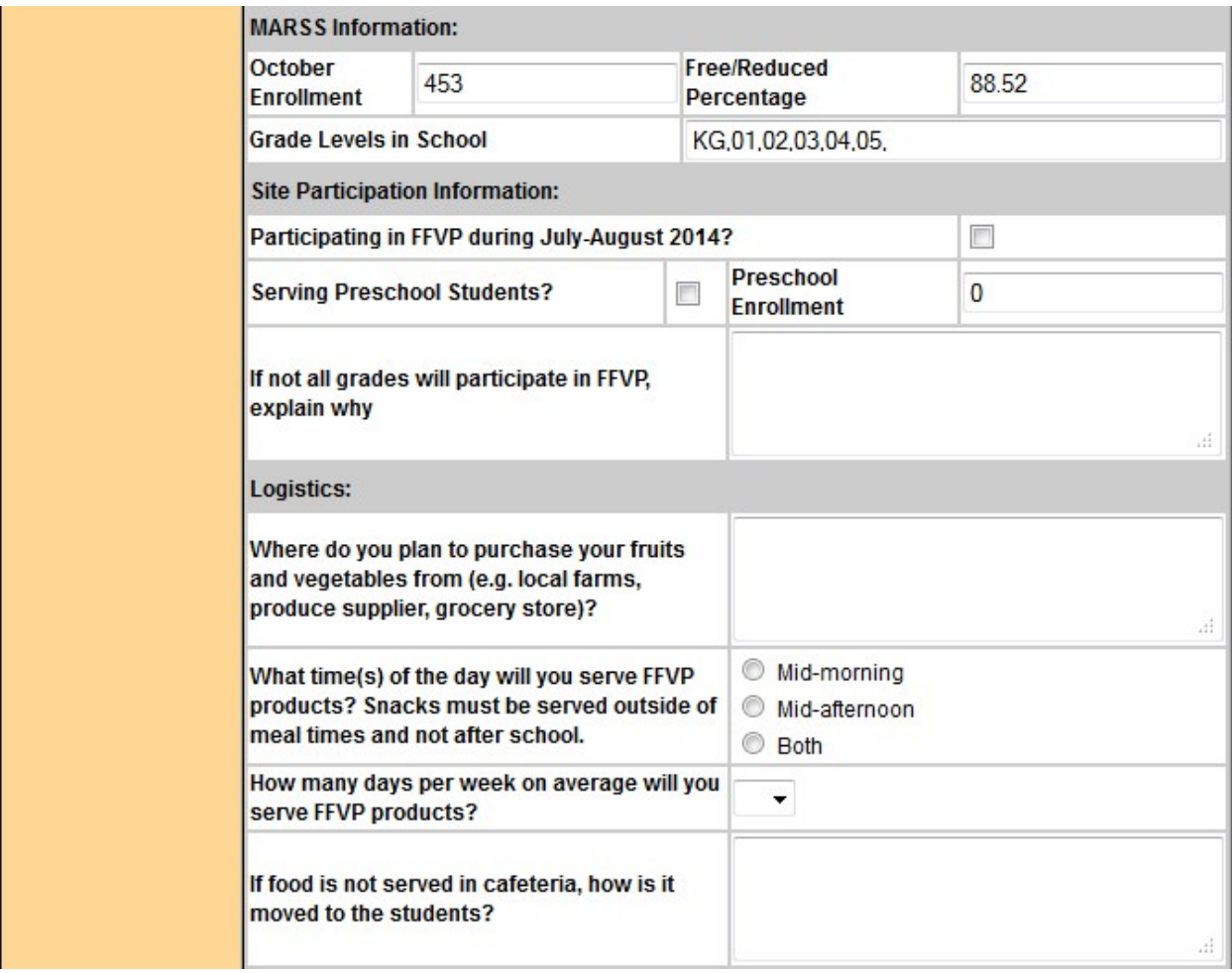

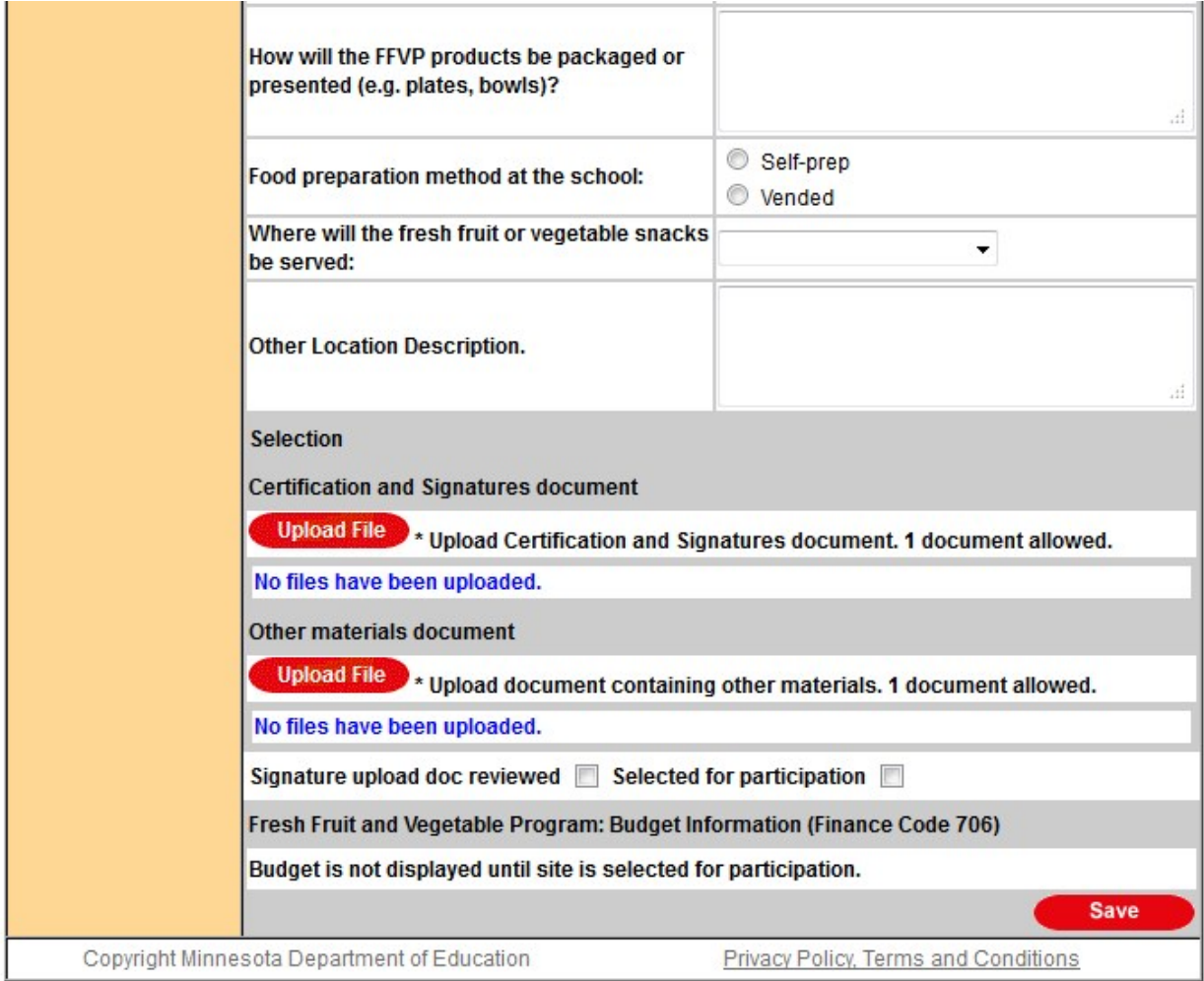

- 16. Select Save. If any warning messages appear, ensure any missed information is completed. The application will not be submitted until the application is free of all error or warning messages.
- 17. Check to ensure the application has been submitted for approval by returning to the search screen. Search by Site ID and check the status of the application. If the application is not in the Submitted for Approval status go back into the site application and select the Submitted for Approval button under Site Application Status and select Save again.
- 18. **If selected for participation, sponsors and sites will be notified by e-mail**. Once notified, each site will need to complete a budget and sign an Addendum to the district's School Food Authority Agreement for Child Nutrition Programs to be approved to operate the FFVP.

# **Application Instructions for Participating Sponsors and Participating Sites**

- 1. [Log into CLiCS.](https://fns.state.mn.us/)
- 2. Select FFVP as the Program Type.
- 3. Select Search.

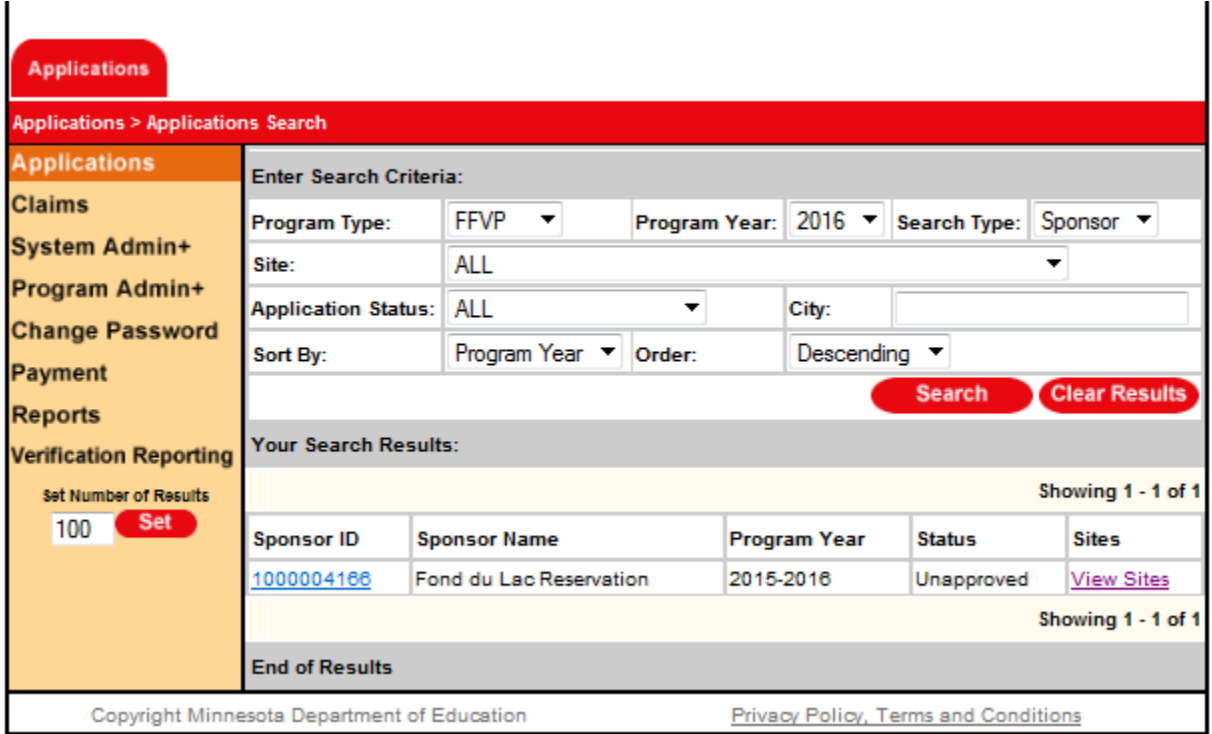

- 4. Select the Sponsor ID link. A sponsor application should appear for the school year applying for.
- 5. Select the Submitted for Approval button under Status.
- 6. Complete the sponsor application by reviewing all the contact information. Make changes as necessary. *Note: The Program Contact is the person who will receive all FFVP notifications for the district.*
- 7. Upload the **Sponsoring Authority** Certification and Signatures document after the required signatures are obtained. Locate the FFVP Sponsoring Authority Certification and Signatures document on the MDE [FFVP webpage.](http://education.state.mn.us/MDE/dse/FNS/SNP/other/ffvp/)

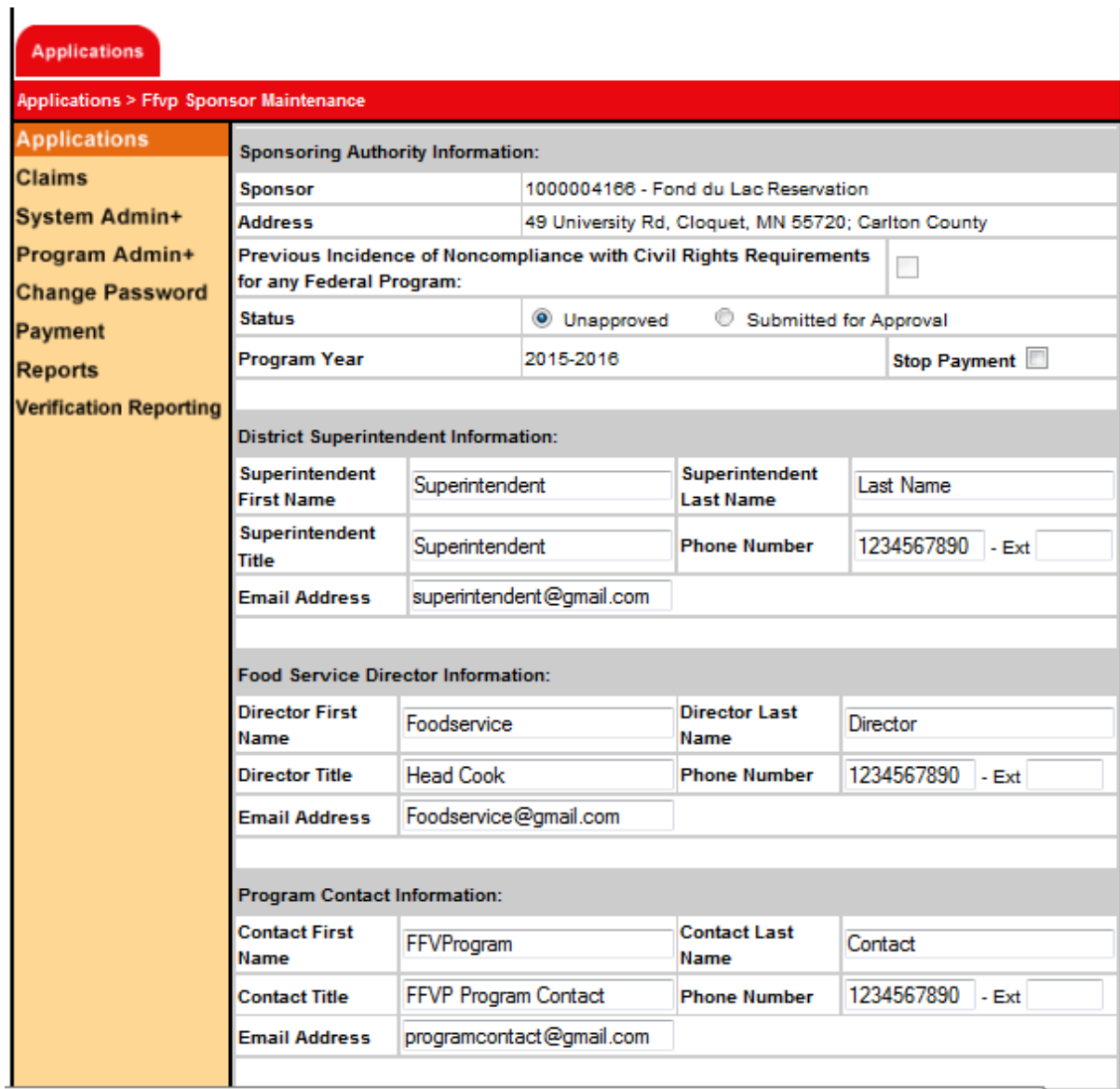

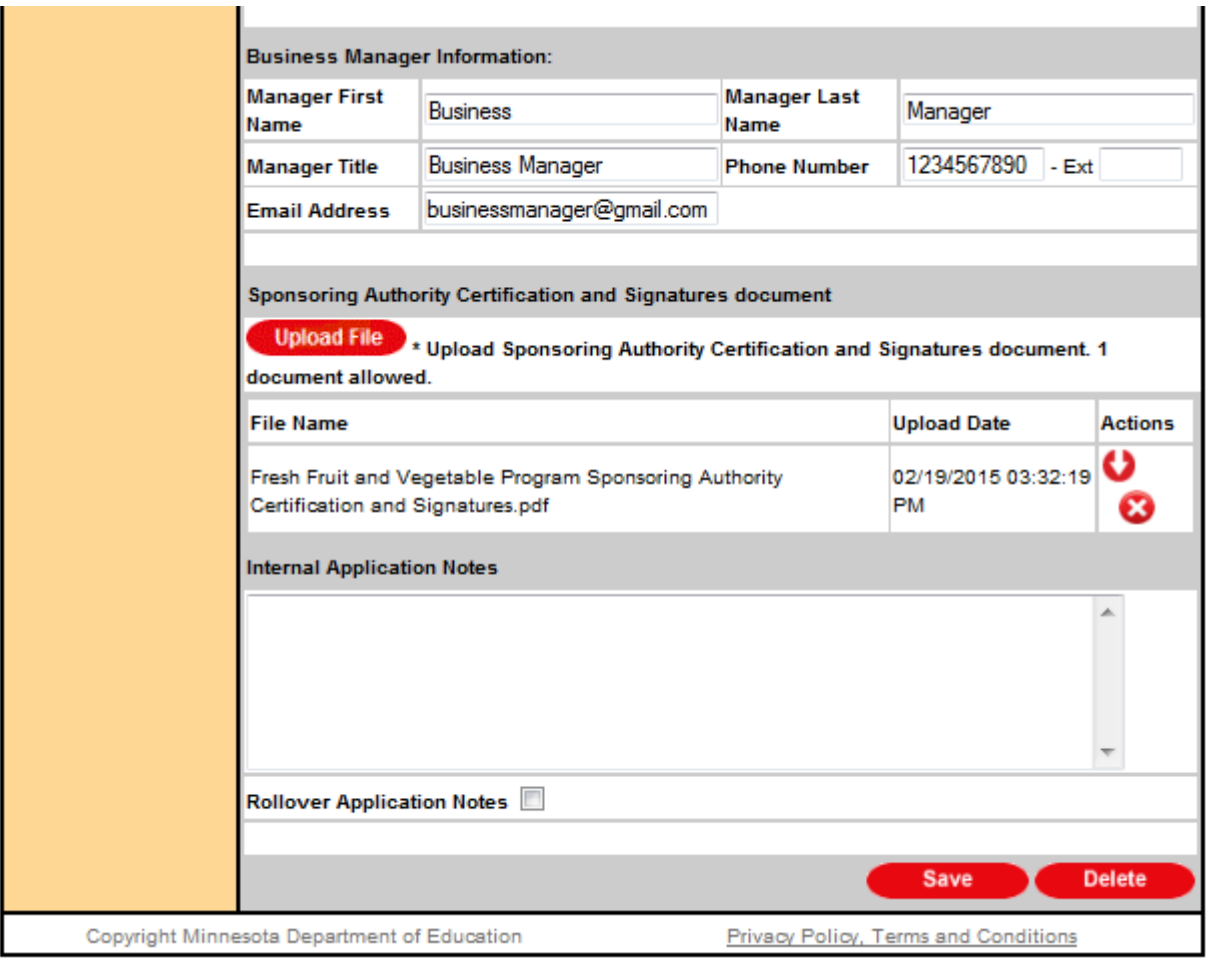

- 8. Select Save. If any warning messages appear, ensure any missed information is completed.
- 9. Begin completing the *site application* by selecting View Sites on the application search page. Again, ensure that FFVP is selected as the Program Type and that the correct Program Year is selected. *Note: Ensure the following uploaded documents are completed: (1) FFVP Site Certification and Signatures document on the [MDE FFVP webpage](http://education.state.mn.us/MDE/dse/FNS/SNP/other/ffvp/) and (2) FFVP Partnerships and Nutrition Education document on the [MDE FFVP webpage.](http://education.state.mn.us/MDE/dse/FNS/SNP/other/ffvp/)*

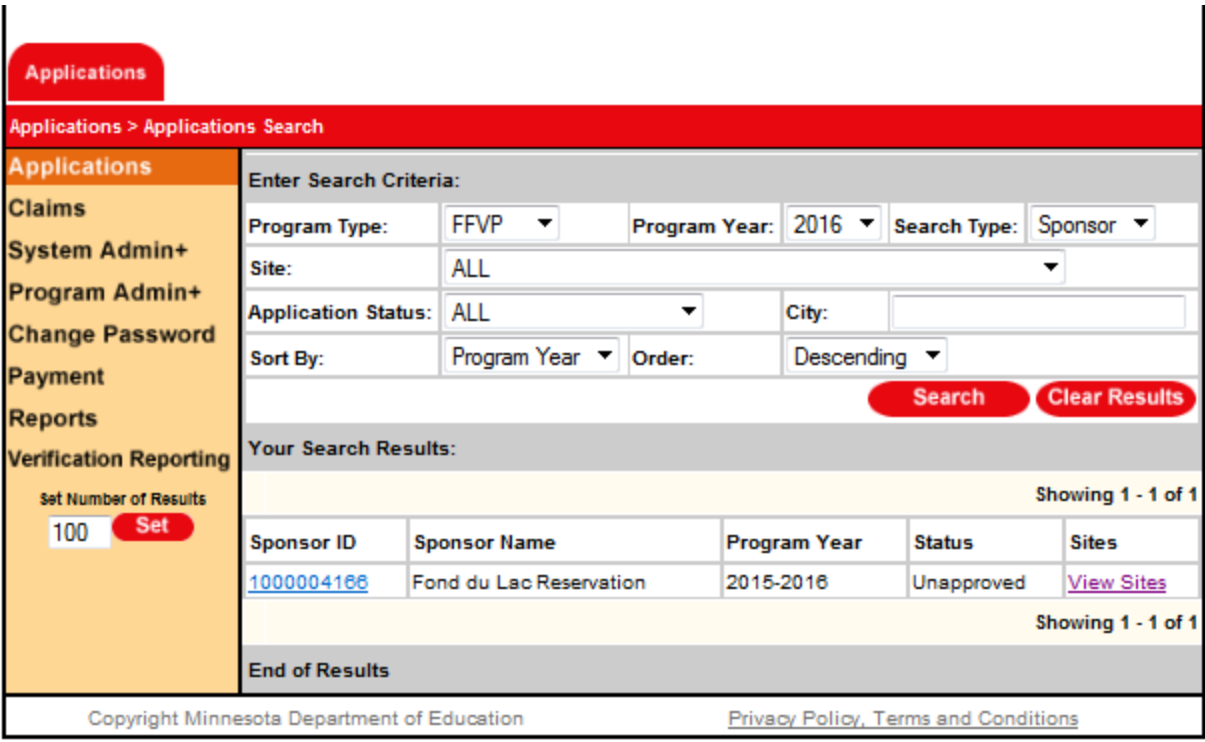

- 10. Select the Submitted for Approval button under Site Application Status.
- 11. Review and complete the site application by entering all the required information. A few application fields are pre-populated based on information entered on the previous year's application. Make necessary changes.
- 12. Upload the FFVP Site Certification and Signatures document after the required signatures are obtained. Again, locate the FFVP Site Certification and Signatures document on the [MDE FFVP webpage.](http://education.state.mn.us/MDE/dse/FNS/SNP/other/ffvp/)
- 13. Upload the FFVP Partnerships and Nutrition Education document after the required information has been completed. Again, locate the FFVP Partnerships and Nutrition Education document on the MDE [FFVP webpage.](http://education.state.mn.us/MDE/dse/FNS/SNP/other/ffvp/)

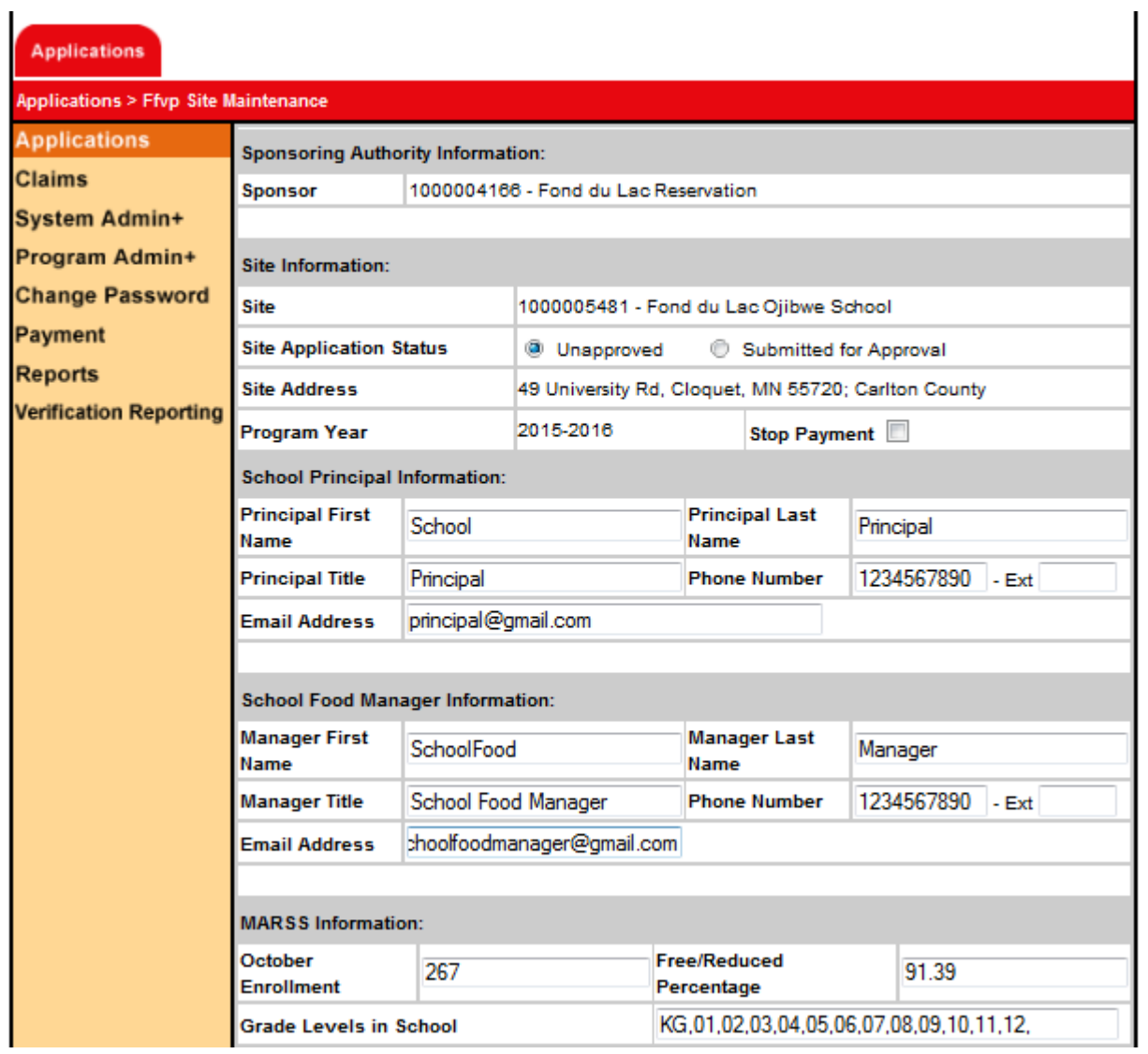

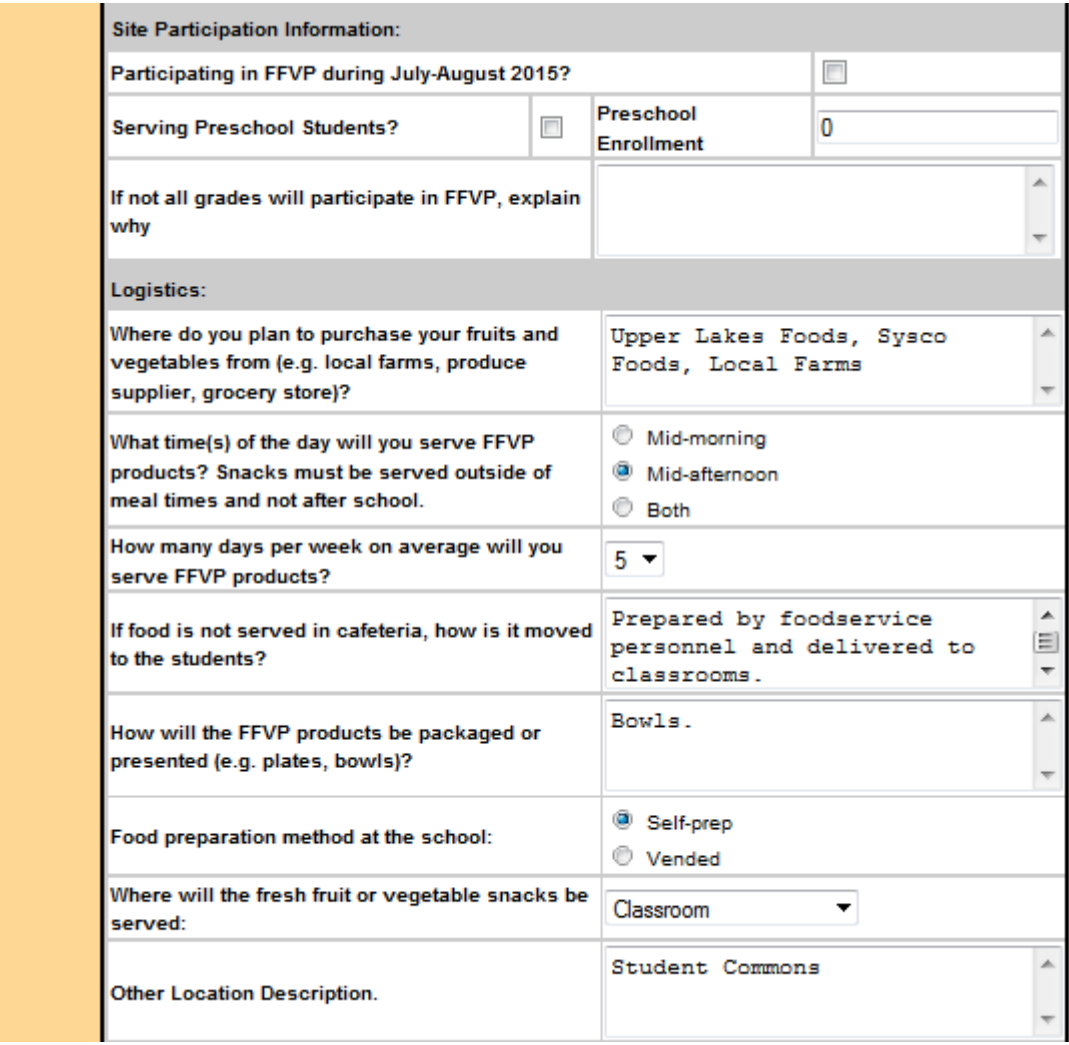

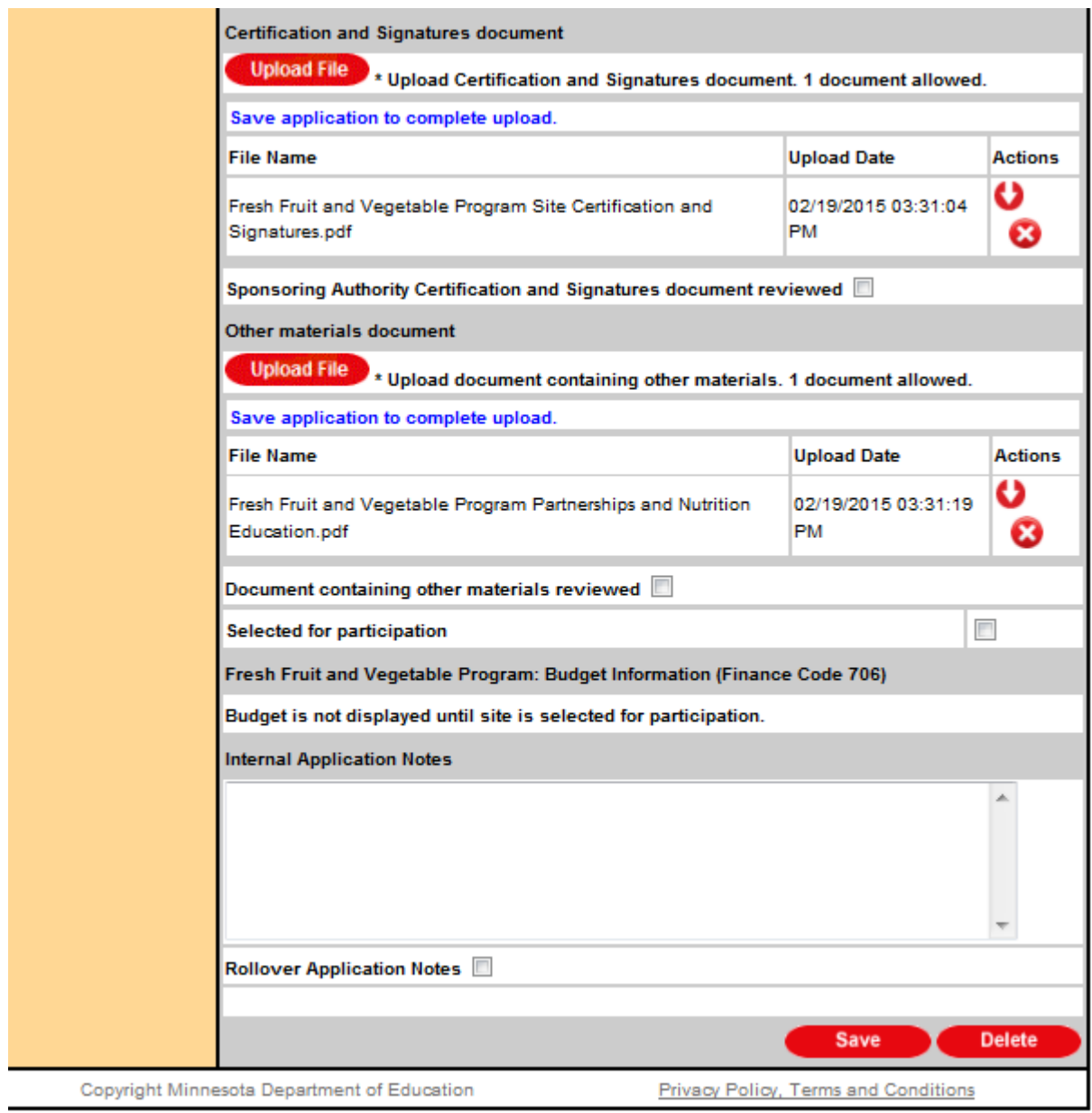

- 14. Select Save. If any warning messages appear, ensure any missed information is completed. The application will not be submitted until the application is free of all error or warning messages.
- 15. Check to ensure the application has been submitted for approval by returning to the search screen. Search by Site ID and check the status of the application. If the application is not in the Submitted for Approval status go back into the site application and select the Submitted for Approval button under Site Application Status and select Save again.
- 16. **If selected for participation, sponsors and sites will be notified by e-mail**. Once notified, each site will need to complete a budget and sign an Addendum to the district's School Food Authority Agreement for Child Nutrition Programs to be approved to operate the FFVP.

#### **Submitting and Signing Applications**

It is important that you allow adequate time to obtain signatures prior to the due date. MDE only considers applications to be complete after signatures have been obtained. Districts need to obtain signatures from the school principal and food service manager at EACH site for which they are applying, in addition to the district superintendent and food service director. Please [print the supplemental application documents located on the](http://education.state.mn.us/MDE/dse/FNS/SNP/other/ffvp/)  [MDE FFVP Web page,](http://education.state.mn.us/MDE/dse/FNS/SNP/other/ffvp/) obtain the signatures and then scan and upload the completed documents into the CLiCS application prior to submission.

Check th[e MDE FFVP Web page](https://education.mn.gov/MDE/dse/FNS/SNP/other/ffvp/) or contact [Sami Burington](mailto:Samantha.Burington@state.mn.us?subject=FFVP%20Application%20Due%20Date) for FFVP application due dates each year. **Completed applications must be submitted via CLiCS.** 

MDE anticipates that applicants will be notified of the results by June 30 of each year.

#### **Screening Applications**

The following items are reviewed for each application as part of the screening process and result in disqualification. However, screening is not limited to the following:

- Submitted to MDE after the due date.
- Application does not include required signatures.
- Free/reduced-price percentage is less than 50 percent.

Clarifications may be necessary before final approval is granted. All funding decisions made by MDE are final.

Selected applicants must wait until they receive official notification before providing any services and before any expenditures may be incurred. Any expenses incurred prior to the official notification are not reimbursable and are the responsibility of the applicant.

#### **Budget Information**

Selected sites will be notified of their award amount. After notification, sites will need to complete the required budget section in CLiCS. The budget information will need to be completed and submitted via CLiCS within the specified time frame. Districts that apply for more than one site will submit budget information for each individual site for which they are approved.

Keep in mind the majority of a school's FFVP funds must go toward purchasing fresh fruits and vegetables. Nonfood costs, such as labor and supplies, cannot exceed 20 percent of the school's total award and administrative costs, such as administrative labor and equipment, cannot exceed 10 percent of the school's total award. Refer to the [FFVP Handbook](http://www.fns.usda.gov/sites/default/files/handbook.pdf) for reimbursable costs.

# <span id="page-24-0"></span>**Frequently Asked Questions**

**Question**: How many days per week are sites required to serve fruits and vegetables to students for the FFVP?

*Answer*: We expect sites to offer fresh fruits and vegetables as many times as possible during the school week as repeated exposure to new foods is a key to acceptance. The U.S. Department of Agriculture requires sites to serve students for the FFVP a minimum of twice a week.

**Question**: Must fresh fruits and vegetables be offered the entire school year or can sites choose to offer the program a limited number of months?

*Answer*: We expect that the FFVP be offered through the entire school year and not limited to certain months. Selected sites should begin serving the FFVP snacks at the start of the school year. One goal of the program is to effect a change in eating habits and a continual exposure to fresh fruits and vegetables is beneficial in making this change.

**Question**: Do we choose the amount of funding or is that determined by MDE?

*Answer*: Funding decisions are made by MDE after the application due date and based on the number of eligible applications submitted. Award amounts are calculated according to the number of students enrolled at each site and the number of serving days per week.

**Question**: What if one's school is a K-12 site? Can we apply for the FFVP for the elementary grades only?

*Answer*: Yes, the FFVP is intended for elementary students. CLiCS will automatically generate all grade levels at your site. Please indicate the grade levels in your school that will actually participate in the FFVP. If you have a special circumstance related to grade level configurations at your site, please contact MDE prior to the application due date.

The legal definition from Minnesota Statutes, section 120A.05 of an elementary school: "Elementary school" means any school with building, equipment, courses of study, class schedules, enrollment of pupils ordinarily in prekindergarten through grade 6 or any portion thereof, and staff meeting the standards established by the commissioner.

#### **Question**: Does elementary include pre-K students?

*Answer*: It is allowable to serve FFVP snacks to enrolled pre-K students. If you intend to include pre-K in your program, you must indicate that in your application. However, historically, we have not awarded additional grant funds to cover the cost of the pre-K students. Snacks provided to pre-K students must be covered by the original award amount.

**Question**: If my school is awarded, how will I plan the FFVP budget for my school?

*Answer*: The FFVP is a reimbursable program based on your school submitting monthly claims for reimbursement. The claims are specific to the program costs including only the food and food supplies, staff time, and a small amount for equipment (if approved). Other costs like promotional materials or curriculum and teaching may not be charged to the program, but partnerships should be identified to clarify the funding source. Non-food costs, such as labor and supplies, cannot exceed 20 percent of the school's total award and administrative costs, such as administrative labor and equipment, cannot exceed 10 percent of the school's total award. For additional information regarding allowable costs, partnerships and activity ideas, refer to the **FFVP** [Handbook.](https://fns-prod.azureedge.net/sites/default/files/handbook.pdf) 

**Question**: How many schools within a district can apply? Is there a limit?

*Answer*: There is no limit on the number of schools within a district that can apply as long as the application is complete and criteria are met.

**Question**: Are schools allowed to serve fruit juice and/or smoothies?

*Answer*: No. Only fresh fruits and vegetables may be served. Low-fat dips are also allowed with vegetables[. View](https://education.mn.gov/MDE/dse/FNS/SNP/other/ffvp/)  [a list of allowable and non-allowable food costs.](https://education.mn.gov/MDE/dse/FNS/SNP/other/ffvp/)

**Question**: The FFVP cannot be provided during summer school. However, can year-round schools serve FFVP in the summer months?

*Answer*: Yes. The award period is anticipated to be July 1 through June 30 of each year and year-round schools may participate any time during this time period when school is in session.

**Question**: Are schools required to send letters of support from their partners when they submit their application?

*Answer*: You are not required to solicit letters of support from your partners. However, you are required to seek partners and communicate with them about the resources or services they will provide. You are encouraged to contact partners as soon as possible to begin coordination.